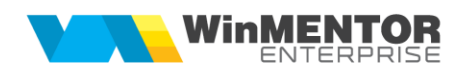

## **Structură import intrări pe factură și factură în așteptare din fișier XLS**

## **I.Configurări**

Fișierul de configurare import trebuie să se numească **ImportFactIntrXLS.ini**, să se afle în directorul de unde se lansează executabilul **WinMENTOR Enterprise** și să aibă structura de mai jos:

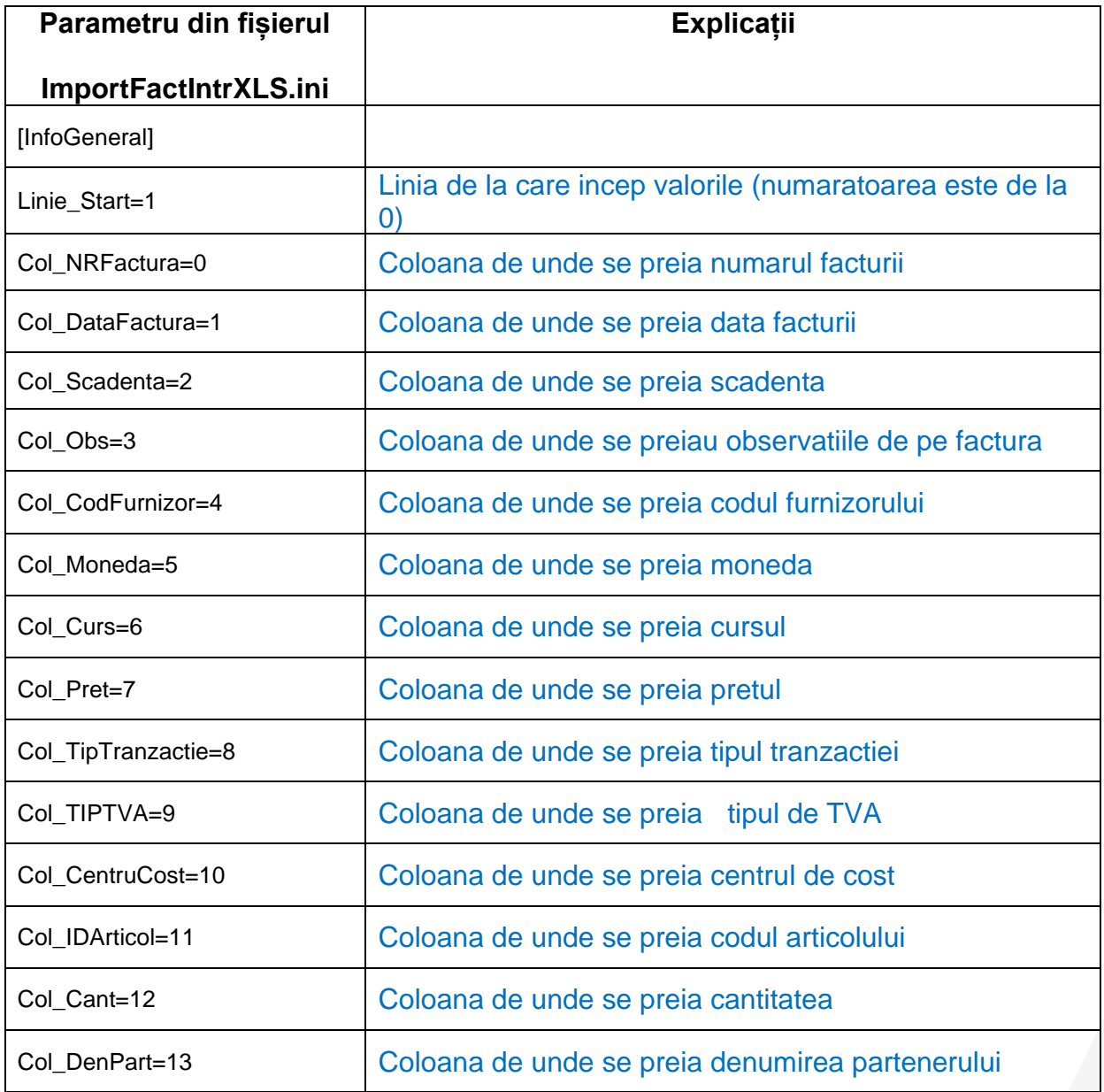

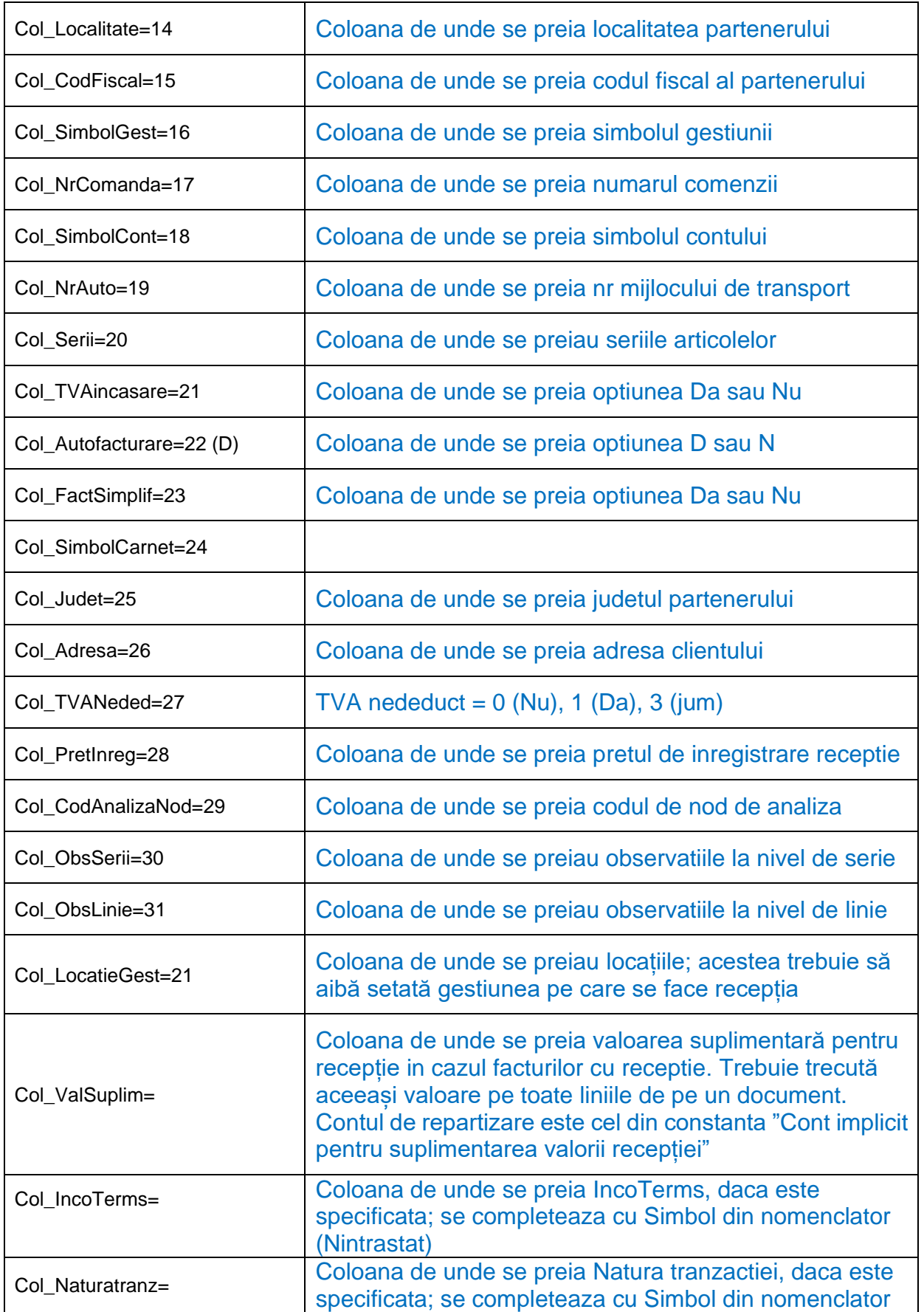

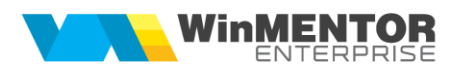

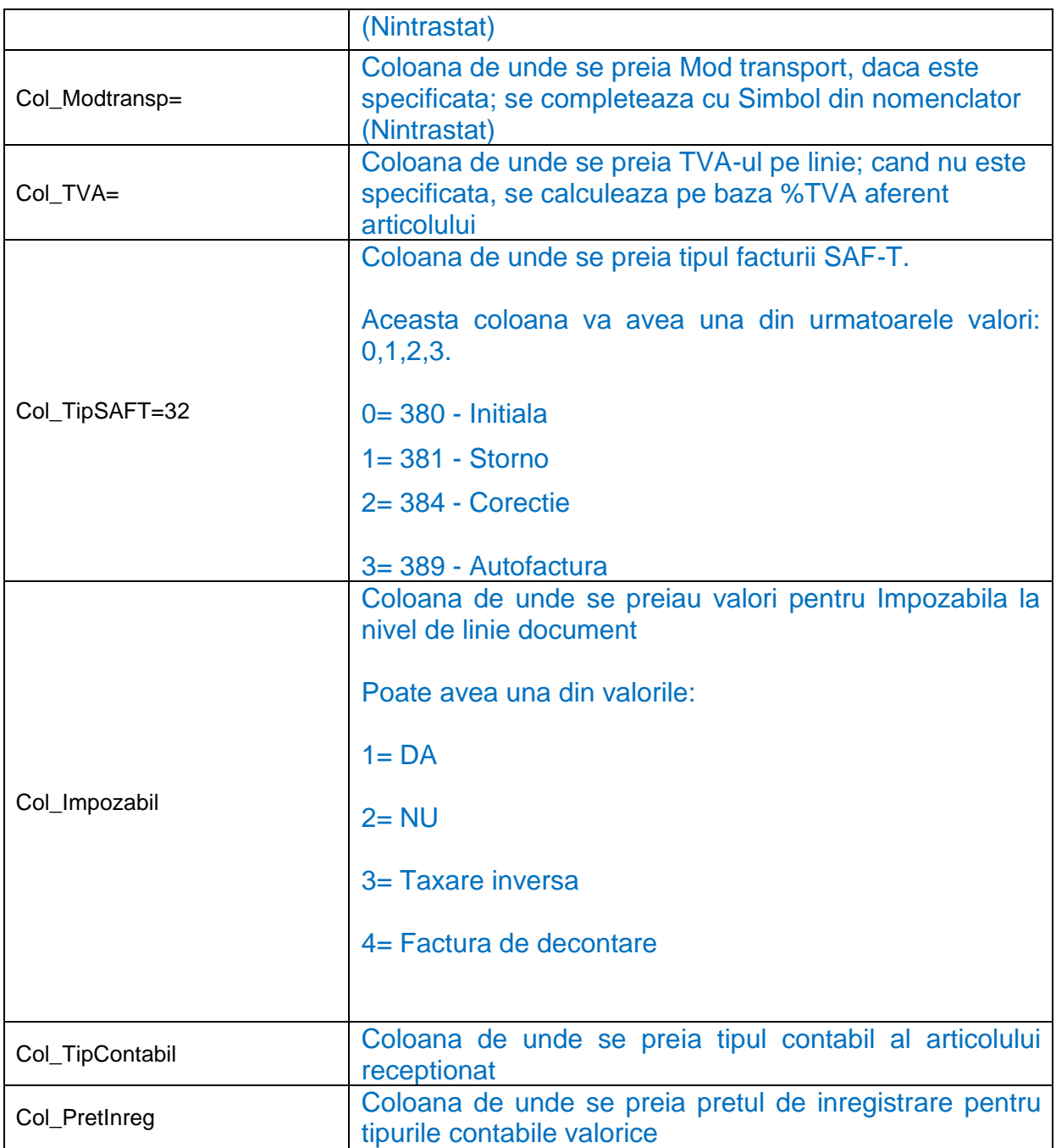

## **Observatii:**

Importul se face din: Alte module > UnelteEDI > Import facturi de import din format XLS.

Identificarea articolelor si a partenerilor se face prin setarea constantelor din sectiunea Constante utilizator > Import/export date din/catre alte aplicatii.

Se pot importa partenerii noi in baza de date daca sunt completate campurile "Col\_DenPart", "Col\_Localitate" si "Col\_CodFiscal" din fisierul \*.ini.

Fisierul *ImportFactIntrXLS.ini* trebuie sa se afle in directorul de unde se lanseaza executabilul.

Din versiunea 22.061 in fisierul de import s-a introdus coloanaTip SAF-T. Aceasta poate lua urmatoarele valori: 0, 1, 2,3 ( 0= 380 – Initiala/ 1= 381 – Storno /2= 384 – Corectie/ 3= 389 – Autofactura).

Din versiunea 22.111 in fisierul de import s-a introdus coloana Impozabil. Poate avea una din valorile:1...4 (1= DA, 2= NU, 3= Taxare inversa, 4= Factura de decontare).